## **otm 8.0 'Side by Side Viewer' Update**

Since large font families are becoming more and more popular and new technologies like Opentype Varable Fonts are also slowly becoming more visible, we have made some enhancements and improvements for the 'Side by Side Viewer'.

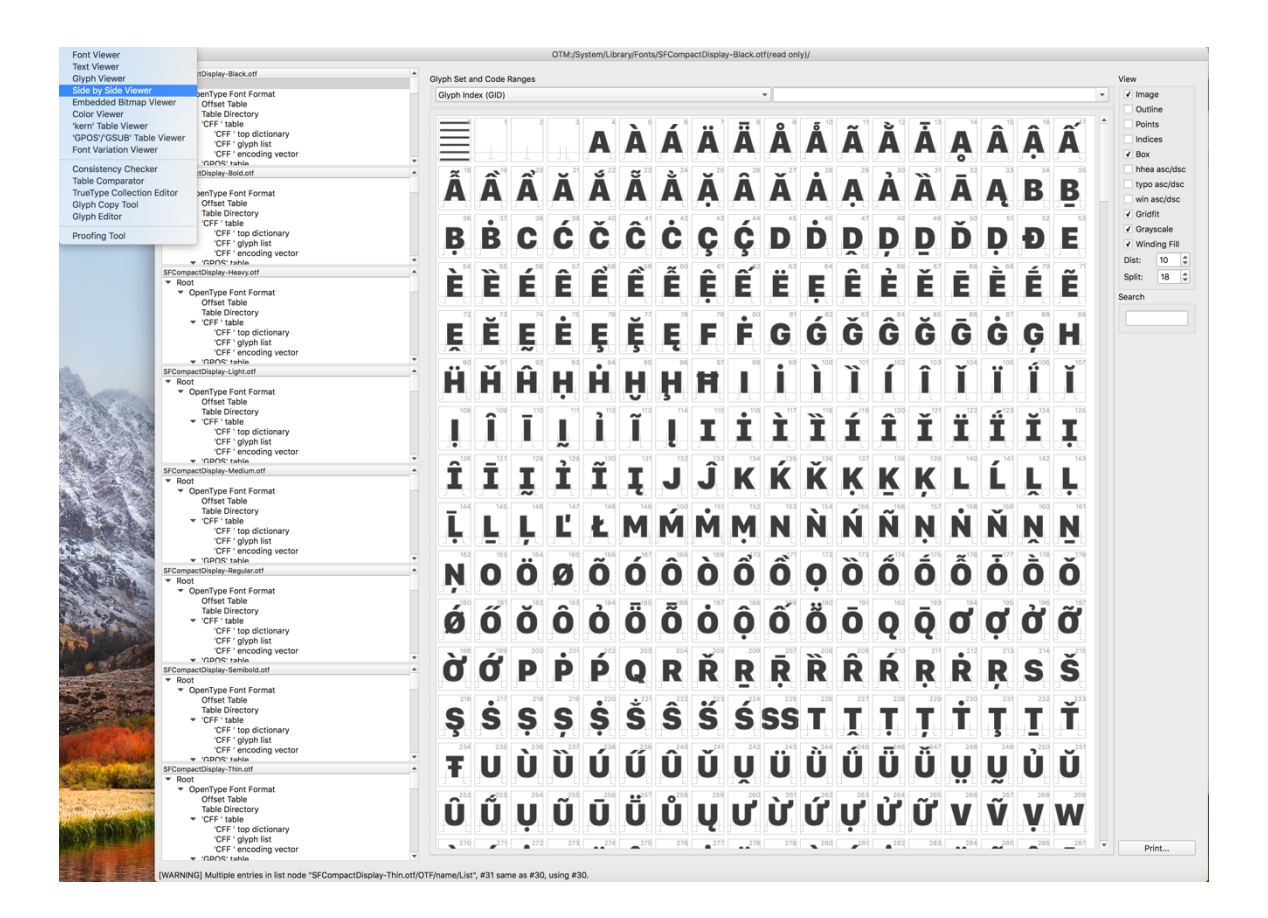

This tool allows to display the glyphs of all open fonts side by side, i.e., one by one.

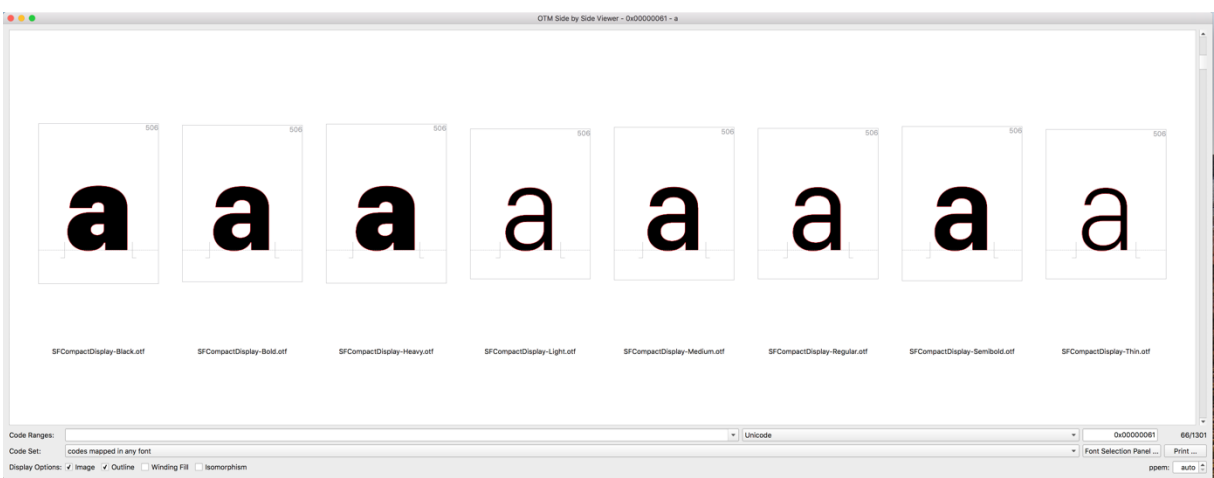

This tool offers several selection options:

- One can select to compare the characters ordered by Unicode or Glyph number.
- One can select a character range.
- One can select to display glyphs contained in all fonts or glyphs displayed in any font.
- One can select to display glyphs in one font, but missing in others.

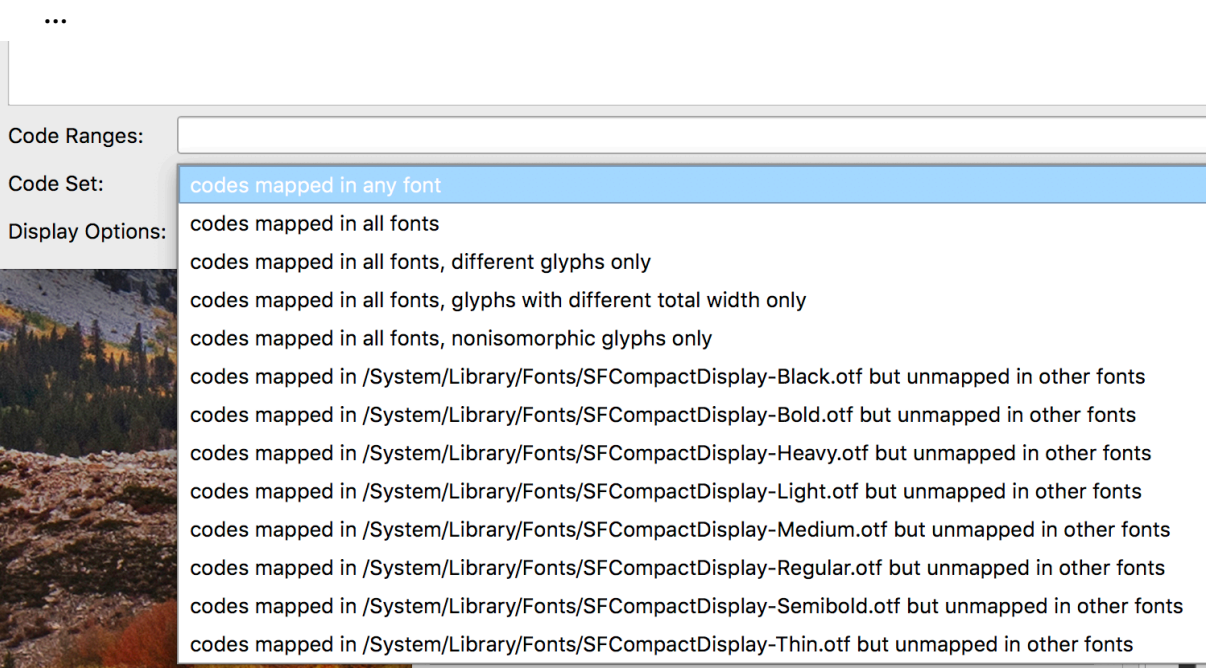

The tool also has several display options:

- 'Image' (shows a filled image of the glyphs).
- 'Outline' (shows only the outline of the glyphs).
- 'Winding Fill' (uses the 'winding' direction, clockwise or ccw, to fill the outline).
- 'Isomorphism' (shows glyphs with the same digitization in green, otherwise red).
- In the option labeled 'ppem:' one can select the display size of the glyphs. The option 'auto' tries to fit everything as large as possible in relation to the size of the window. If one selects another point size, one might then see scrollbars appearing.

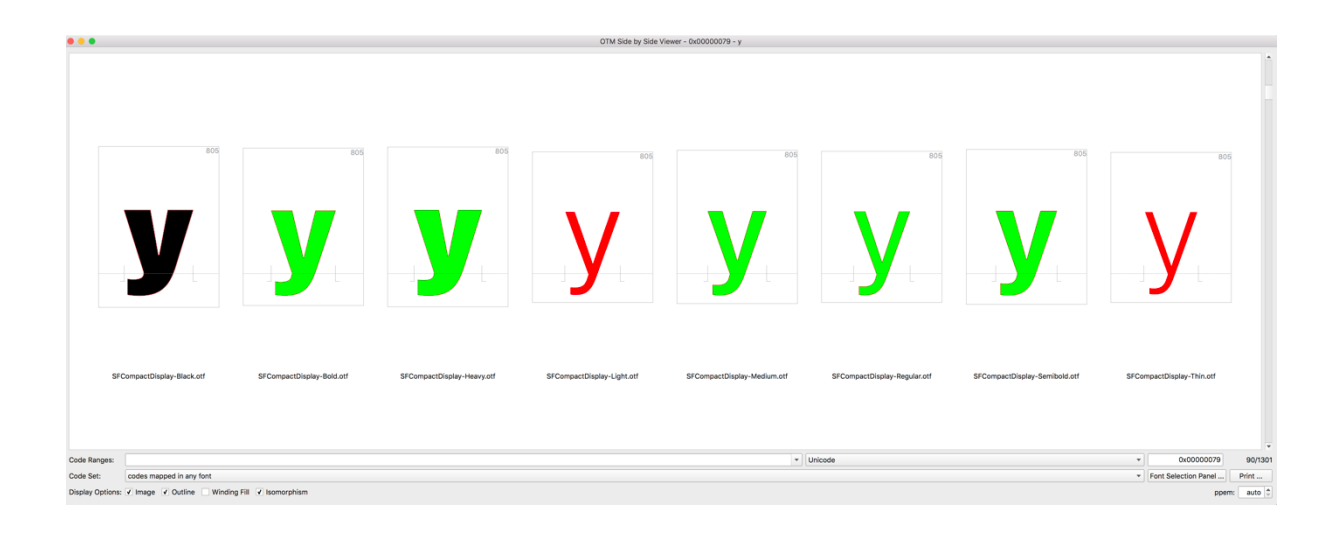

One can also rearrange the order of display or, for example, hide some fonts from display with the right mouse button:

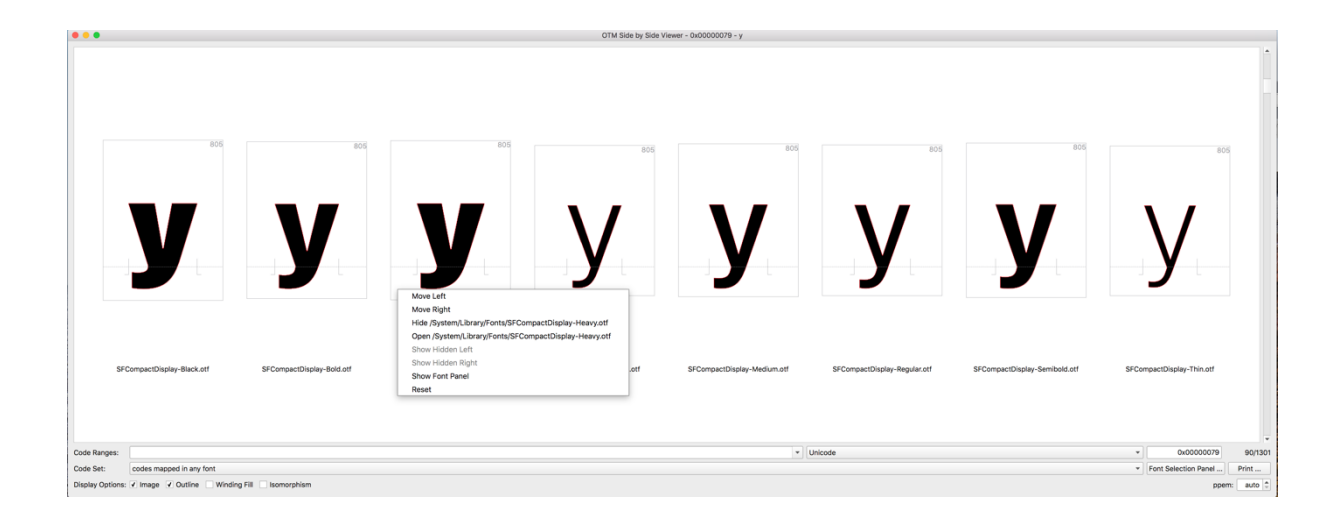

Since this might be a bit cumbersome if many files are open, we have added a font selection panel:

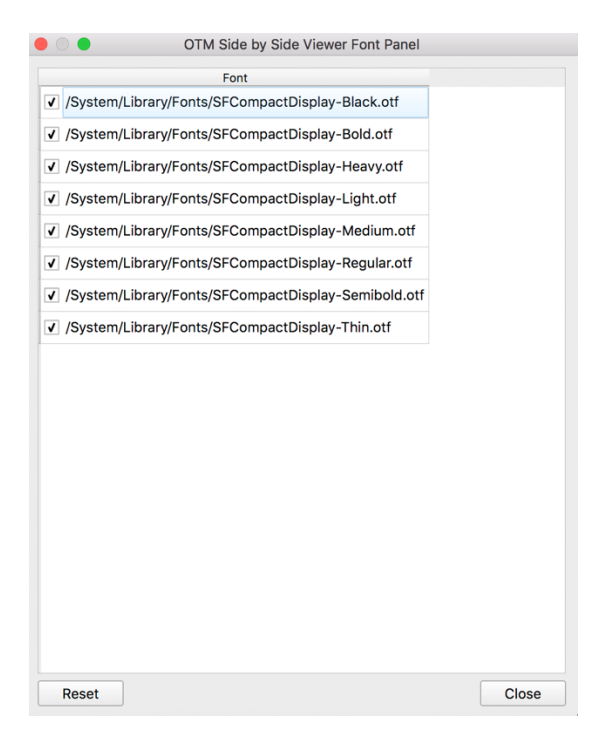

- The checkbox on the left shows which of the open fonts are displayed with the 'Side by Side Viewer'.
- With the mouse one can select one or several font entries in the panel and drag them to a different position. This makes an easy and fast reordering of the fonts possible.

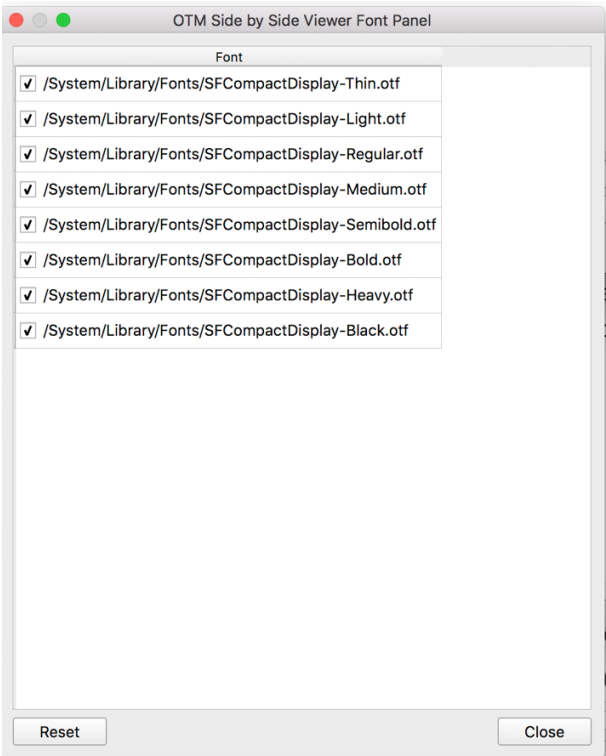

This results in the following display:

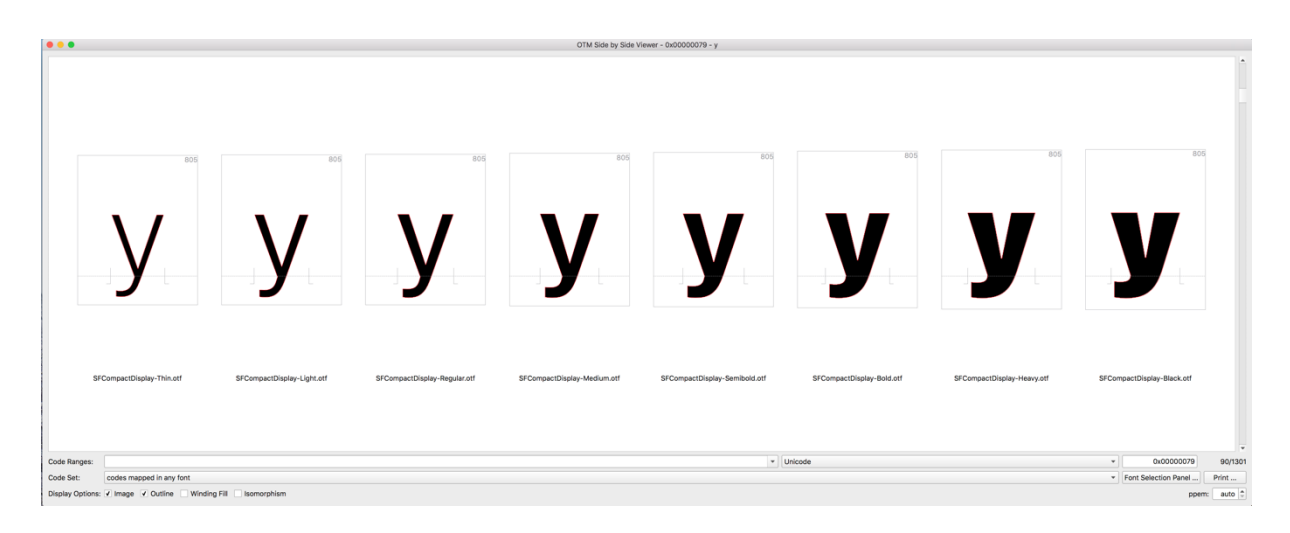